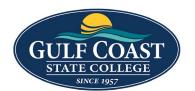

# **GCSC** Website

# Website Editing Instructions

# **Snippets**

Snippets are a type of reusable content that insert predefined content into a page while editing. The snippet content is then edited in the WYSIWYG editor without affecting the original snippet file. Snippets are often used for pieces of content with specific formatting, such as tables, buttons, and displaying quotes or images. Using snippets for design elements ensures consistent styling across pages and is specific to your website design. For information about your specific snippets, refer to your developer notes or contact your school's web content administrator.

### **Button Grid Container**

- 1. Login to the page to edit
- 2. Click Edit

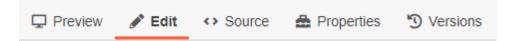

3. Click one of the green edit buttons

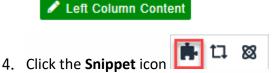

5. Select Button Grid Container

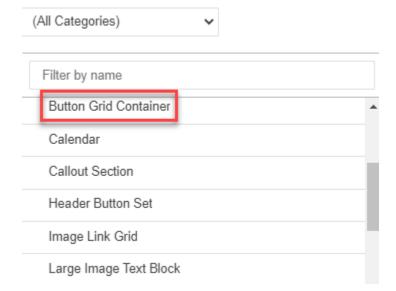

#### 6. Insert Button Grid Container

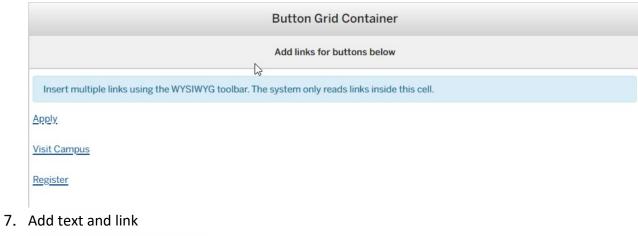

- 8. Save Button Grid Container
- 9. Preview Button Grid Container

**APPLY VISIT CAMPUS** REGISTER

10. Submit Button Grid Container

# **Link Card Grid**

- 1. Login to the page to edit
- 2. Click Edit

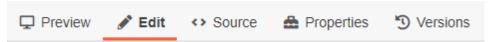

3. Click one of the green edit buttons

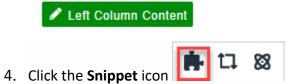

5. Select Link Card Grid

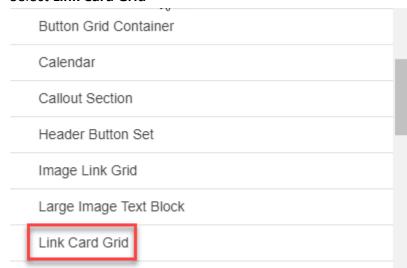

#### 6. Insert Link Card Grid

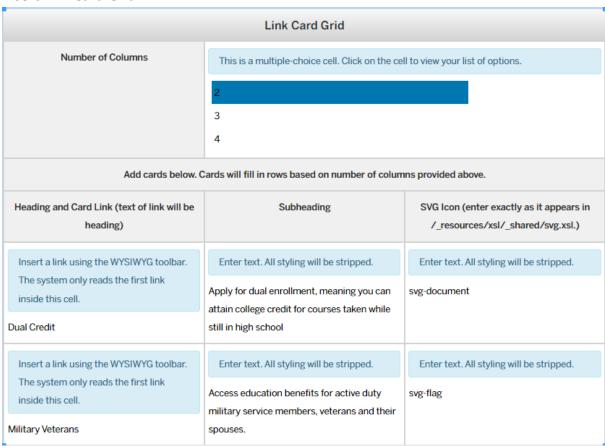

- 7. Save Link Card Grid
- 8. Preview Link Card Grid

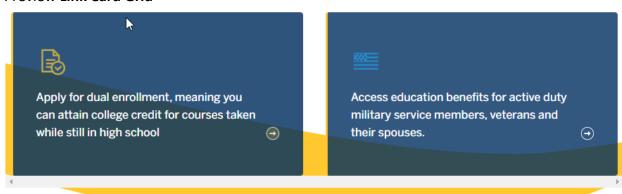

#### 9. Submit Link Card Grid